# Tiny App Of Technique

*Developing a Digital Tool For Violin-Based Music Education*

By **Liam Wolozny Ethan Chang**

DATE OF SUBMISSION

Submitted to: Dr. VJ Manzo

An Interactive Qualifying Project submitted to the Faculty of Worcester Polytechnic Institute in partial fulfillment of the requirements for the degree of Bachelor of Science

## <span id="page-1-0"></span>Abstract

Modern technology allows for the diversification and expansion of music technologies. What was once a purely auditory art form is now one that can be translated into many different sensory languages. This project seeks not to correct the traditional model of learning an instrument, but to supplement it with a new, easily accessible tool that takes advantage of the most important human sense for the digital age, our sense of sight ([https://www.technology.org/2018/11/11/sense-of-sight-is-the-most-important-for-humans-right](https://www.technology.org/2018/11/11/sense-of-sight-is-the-most-important-for-humans-right-your-hierarchy-of-senses-is-not-objective/)[your-hierarchy-of-senses-is-not-objective/](https://www.technology.org/2018/11/11/sense-of-sight-is-the-most-important-for-humans-right-your-hierarchy-of-senses-is-not-objective/)). Its end goal is to create an easily reusable tool that provides clear results in order to consistently train its user's ability to produce highly faithful musical renditions. A tool like this would allow students to practice independently with a reliable and accessible source of feedback and would circumvent overreliance on teacher input and thus allow for better learning of music fundamentals and playing fidelity. This IQP report outlines preliminary research and prototype work for a tool commissioned by IQP Sponsor and Violin Instructor Wendy Case. It considers current development challenges, previous attempts at similar tools, and design challenges moving forward.

## <span id="page-2-0"></span>**Contents**

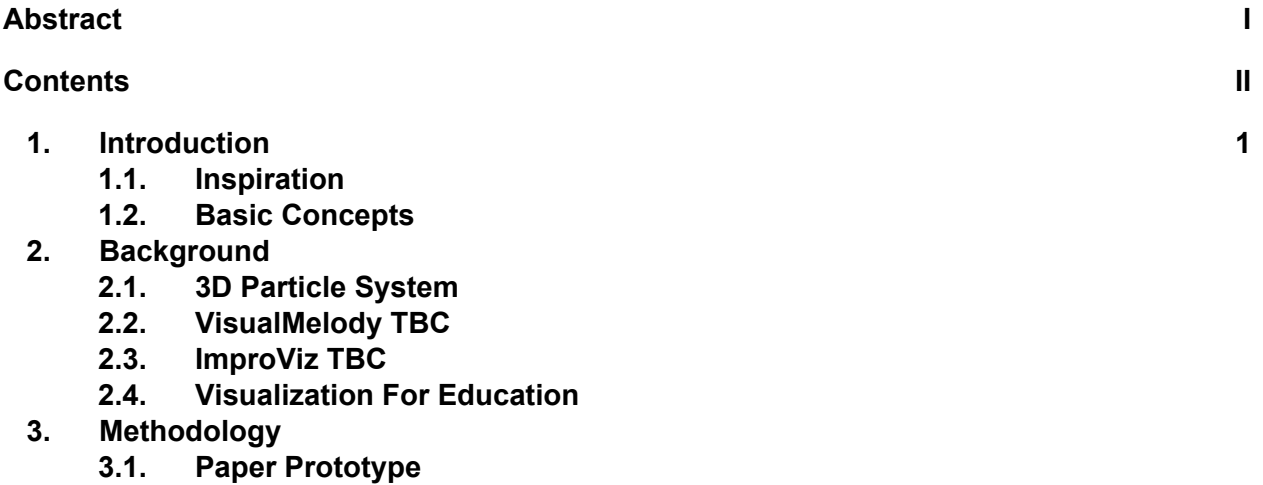

- **3.2. Wendy Interviews**
- **3.3. Prototype**
- **4. Concluding Thoughts**
	- **4.1. Future Implementation**
	- **4.2. Conclusion**

## 1 Introduction

### 1.1 Tiny App of Technique

The Tiny App of Technique project was commissioned as an expansion and translation of Wendy Case's "Tiny Book of Violin Technique," a guidebook intended to help Violin players understand and learn how to play their instrument through the lens of physics. Named by its developers so as an homage to their sponsor's work, research and development of the Tiny app was accomplished with two functions in mind: it was to primarily serve as an effective and easy to use tool capable of aiding in the compositional process, and secondarily as an additional point of focus for audience engagement during musical performances.

The Music Visualizer that we are envisioning will attempt to make visual the loudness of a sound, its timbre, its duration, and its pitch. This visualizer would be different from others previously made by its focus on leveraging human-pattern recognition. Simply put, we plan on making the visualized portions easily understandable and repetitive so that it may be used for consistent violin practice. This idea, when compared to others available to the public, would endeavor to avoid one of the major problems visualizers seem to encounter: lack of simplicity. The end goal for this project would be to have a simple and easily usable visualizer that can be tested and shown to actually improve violin playing.

## 2 Background and Viability

In order to create a tool that could fulfill the goals stated above, the Tiny App IQP team researched into the viability of music visualization as a teaching aid as well as into several existing music visualizers to study how they differ, how they err, and how they could be improved.

### 2.1 3D Particle System

This as of yet unnamed music visualization tool, which we will refer to as the 3D Particle System, takes advantage of classical music's tendency to have a well-defined, time-varying structure. By focusing on specific structural musical aspects such as Tonal Pitch (matched to particle color), Volume (matched to varying particle size), and Timbre (matched to an additional set of particle emitters) and using MIDI files (files with pre-established musical parameters that make data processing less expensive), the 3D Particle System Group created an effective music visualization tool that showcases timbre to a satisfactory degree. Each note was associated with a particular color based on Louis Bertrand Castel's model for color mapping. This model establishes different colors for each of twelve musical notes, differing from those of

other researchers such as Isaac Newton by also considering accidentals (semitones) and giving them appropriate color designations.

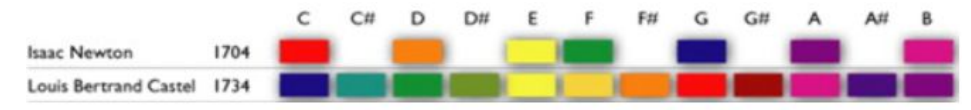

Fig. 1 Image of Louis Bertrand Castell's Model for Color Mapping (of note are the semitones, or those notes above with the hashtag; sharp notes).

Below lies a snapshot of the 3D Particle System in action. There are several notable characteristics visible:

- On the leftmost box, there are two emitters in the middle with equivalent colors but in reverse positions indicating reverse melodic movements played by both Violin II and Viola.
- The middle box showcases several emitters with higher variations in colors emitted indicating a higher number of notes that were played more quickly in comparison to the other diagrams.
- On the rightmost diagram, the largest particle sizes are visible, indicating notes that were played at a higher volume than the other two sets.

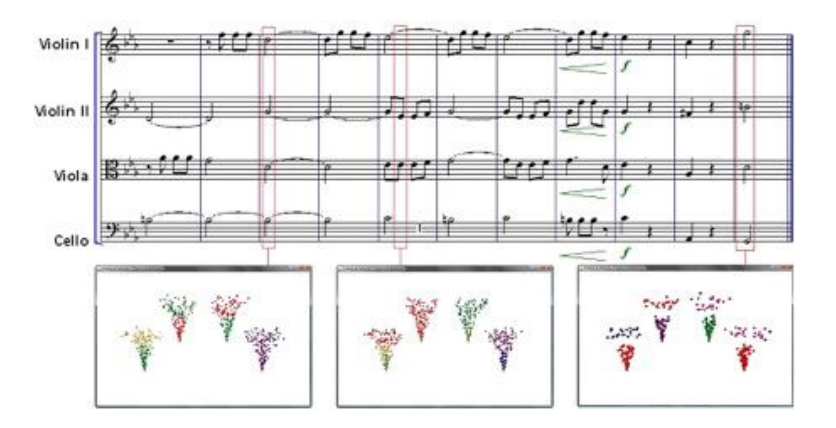

Fig. 2 An image showcasing the 3D Particle System's Emitter visualization functionality. Emitters are each tied to their respective red rectangles and visualize only the area enclosed therein.

The 3D Particle System, or a variation on the technology, is something we believe would make an ideal aide to live performances. Though perhaps not the best system for actual musical training given its flashy and quickly changing nature, it would be interesting to provide audiences something like a key, that they might understand what the changes in the particles mean during a performance. More work could be done in this regard in order to make the

particle fountains more visually attractive; the team thought this system was worth mentioning regardless.

### 2.2 VisualMelody

VisualMelody was designed to aid in the resolution of real, documented problems that occur to students in music conservatories. By studying the learning process in three separate conservatories in three distinct Italian cities, they settled their foci on two notable situations: More time taken to complete the compositional process as a result of checking and rechecking for possible errors, as well as the considerable time spent on recovery from mistakes. VisualMelody seeks to overcome and streamline these situations by simplifying the compositional process to ameliorate the time consumed in understanding the structure of a composition. This in turn allows for a quicker transition into the error-checking stage, and as such allows for a great reduction in time taken.

'Four-Part Music,' or 'Four-Part Harmony,' is a term used to describe music written for four voices/instruments. VisualMelody was devised as a tool to define the notes of each of these melodic voices and simultaneously analyze the relationships between them in order to shorten the time required to complete compositional processes. VisualMelody distinctly differentiates between visualizations by showing a colored trajectory for each of the four represented voices. Musical notation, set below the line visualization, has colors matching to each of their respective lines. Melodic errors are represented by two intersecting lines highlighted in red as seen below. (Both Fig. # and Fig. # are Bach's BWV 606)

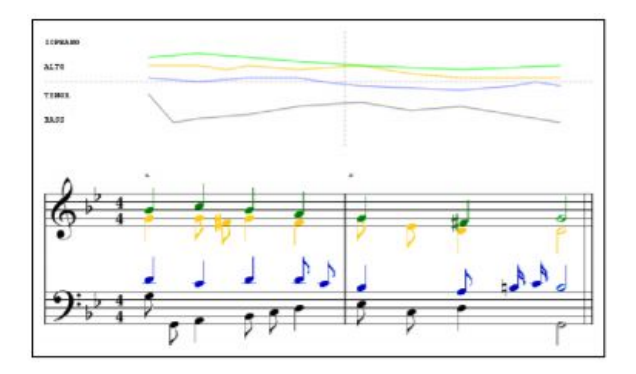

Fig. # VisualMelody's visualization of melodic trajectories

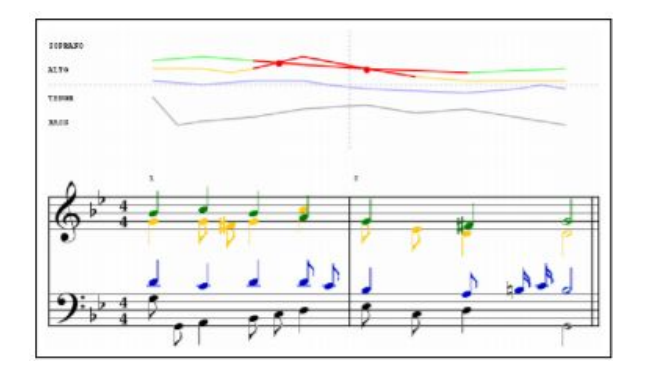

#### Fig. VisualMelody's 'intersection error' highlighting system

VisualMelody also boasts interval (the 'distance' between notes) representation. These are shown as an ellipse with a length approximating the interval "length" and colored to match type (green for unisons, blue for fifths, yellow for octaves). Intervals violating composition rules have ellipses outlined in red. Notably, an overlap of ellipses can occur whenever there is an intersection between lines. (See Fig. # for an example of overlaps and Fig. # for an example of both overlaps and composition rule violations)

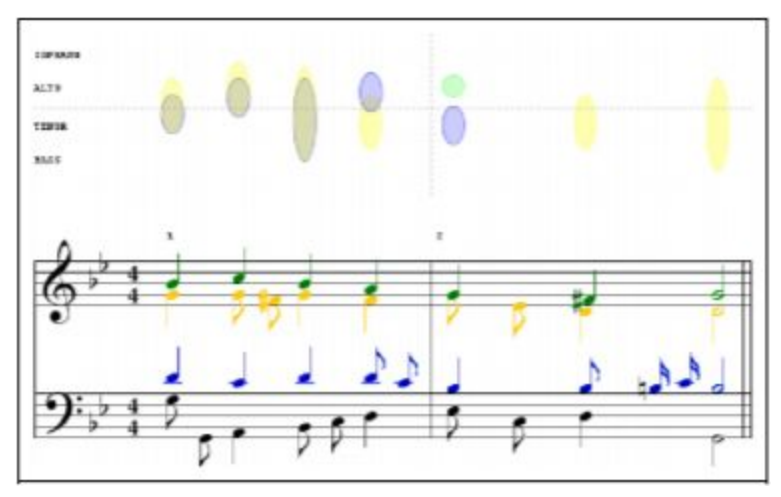

Fig. # Visualization of intervals in Bach's BWV 606's last two measures

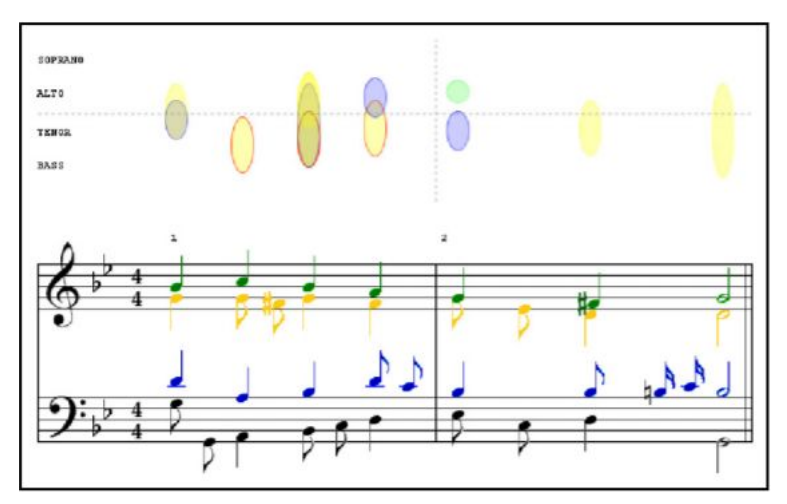

Fig. # Visualization of the unison, fifth, and octave intervals in Bach's BWV 606's last two measures, modified with parallel octaves

VisualMelody's simplistic and elegant design, as well as its error detection system are objects of inspiration for our own visualizer. The visualizer's functionality for music editing, melodic visualization, music playing, and saving and loading of both the score and visuals leaves very little to be desired, making it a very strong competitor in the market.

### 2.3 ImproViz

#### [https://wpi.primo.exlibrisgroup.com/permalink/01WPI\\_INST/1pchs3f/cdi\\_acm\\_primary\\_1057027](https://wpi.primo.exlibrisgroup.com/permalink/01WPI_INST/1pchs3f/cdi_acm_primary_1057027) <https://dl-acm-org.ezpxy-web-p-u01.wpi.edu/doi/10.1145/1056808.1057027>

ImproViz is an example of a more specialized kind of visualizer meant to specifically analyze the patterns of jazz musicians when they improvise. It is made up of two parts: a melodic landscape representing the contour of melody the musician played and the harmonic palette showing a distribution of the notes played in each measure. The melodic landscape shows the rise and fall of pitch played, but it does not display specific notes. Multiple melodic landscapes from different choruses of a performance are overlaid to show patterns in the solo. The harmonic palette's distribution covers the chord played during each measure in the performance, showing which fundamental notes, such as the first, third, fifth, and seventh intervals, were or were not played. This palette reveals the musician's tendency to use or not use certain groups of notes throughout the performance. With melodic landscapes and harmonic palettes of multiple soloists, ImproViz can compare the different styles of soloists on the same song. The melody contour system in ImproViz directly influenced our decision to use a similar system. The different performances lined up vertically or overlaid on top of each other allows for direct comparison.

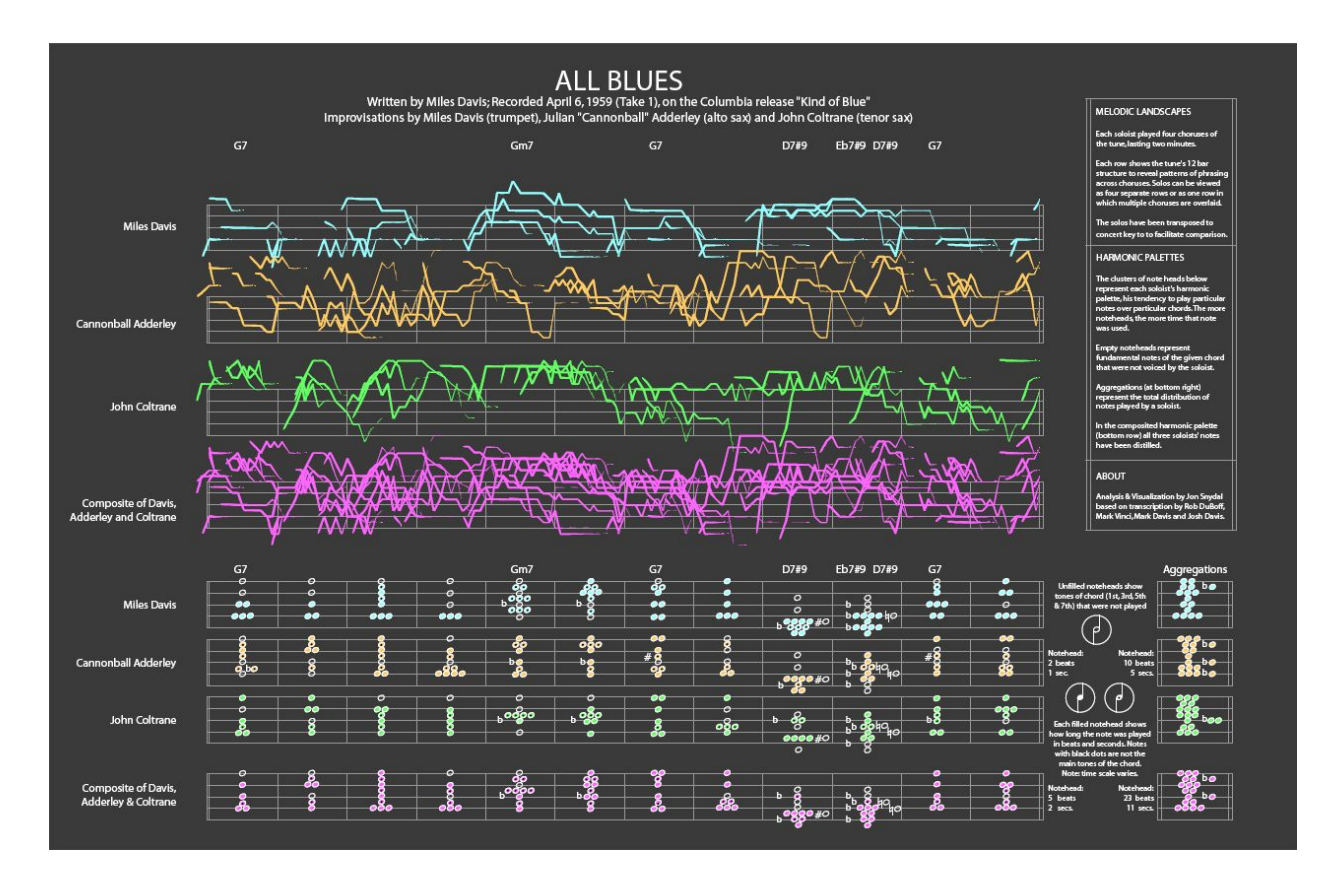

Fig. # ImproViz melodic landscapes and harmonic palettes for three musician's performances of All Blues, as well as a composite melodic landscape and harmonic palette

### 2.4 Visualization For Education

In order to understand the educational potential of such an idea as the 'Tiny App,' we resorted to studying not only the test results produced by the different visualizers we previously discussed, but also the data and testimonies produced by those of other more generalized studies.

#### 3D Particle System

The 3D Particle System team engaged in a multi-group study in order to evaluate the usefulness of their program. This trial used the finalized emitter visualization system made by synchronizing a computer animation with the ticks of a MIDI event- each point during which an action can be performed in a given MIDI file. Through this, each musical note's timestamps in the provided file are synchronized with each frame of the emitter animation allowing for an accurately represented visualization.

The groups that formed part of these trials were Group 1 (Seven expert musicians from the University Camerata with 10-20 years musical experience), Group 2 (Thirteen undergraduate music students), and Group 3 (Thirteen generic, non-music undergraduates). The trial, though not extensive in terms of quantity of people, provided answers to interesting questions, some notable examples of which can be found below:

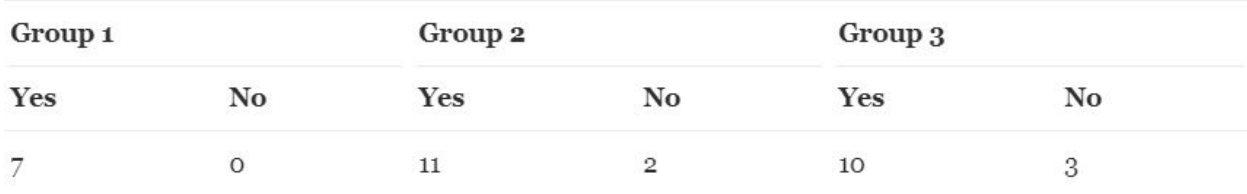

Fig. # Table for Question 3: "Can you identify frames in which all the emitters have the same colors, indicating that the instruments played a note in unison or octave?"

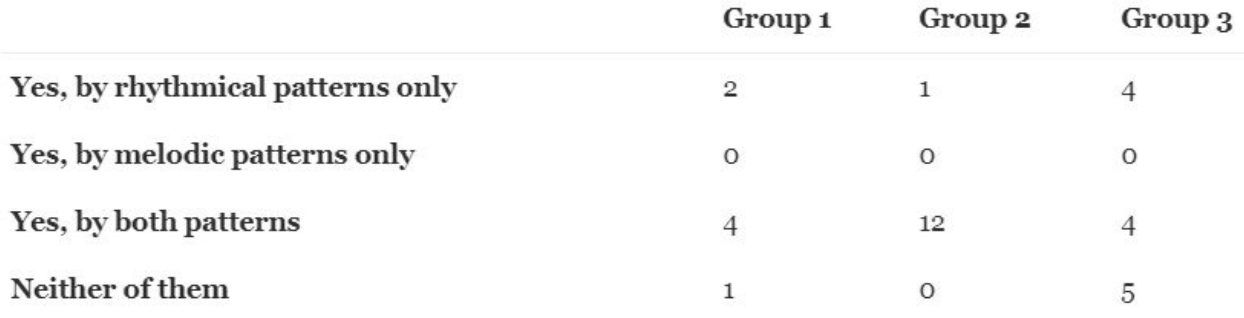

Fig. # Table for Question 5: "Can you identify the motif (musical unit) in the animation? By rhythmical patterns? By melodic patterns? Both?"

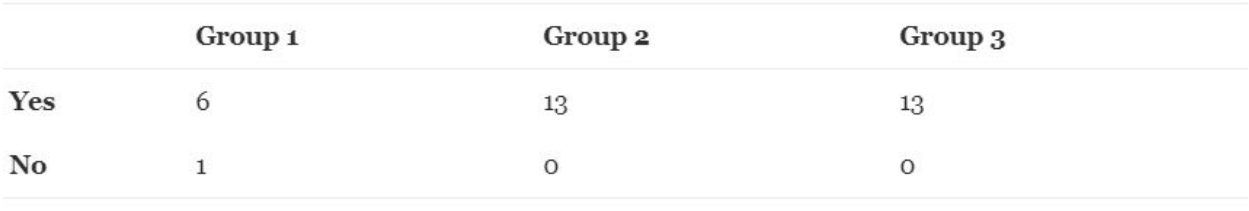

Fig. # Table for Question 9: "Do you think that this type of visual experience can become an additional and interesting support for music learning? To conclude, please feel free to include in the user survey form any comments and suggestions you would like to make."

The data gathered from this general user study seems to support the idea of a music visualizer as a musical teaching aid and musical recital enhancer. The volunteers "demonstrated a strong perceptual relation between music terms (tonal pitch, volume, and timbre) and visual attributes (colors, size, and emitter). The users also expressed positive opinions about the animation's ability to "express the mood of the music (happy, sad, lyric, aggressive, etc…)," functionally acting as form of abstract musical teaching. Further, thirty two of the examinees agreed that "this type of visual experience can become an additional and interesting support, particularly for music theory learning." This first study's results were promising and encourages the Tiny App team's belief in the usefulness of a tool such as this.

#### VisualMelody

Forty users were tested for VisualMelody's study. Its aims were to: analyze whether visualization can "facilitate the study of the rules used in classical music," simplify the compositional process, collect user opinions about the usefulness of such an application, as well as gather further data on its long-term potential.

The VisualMelody team envisioned and carried out a study split into four distinct phases:

#### I. Preliminary Survey

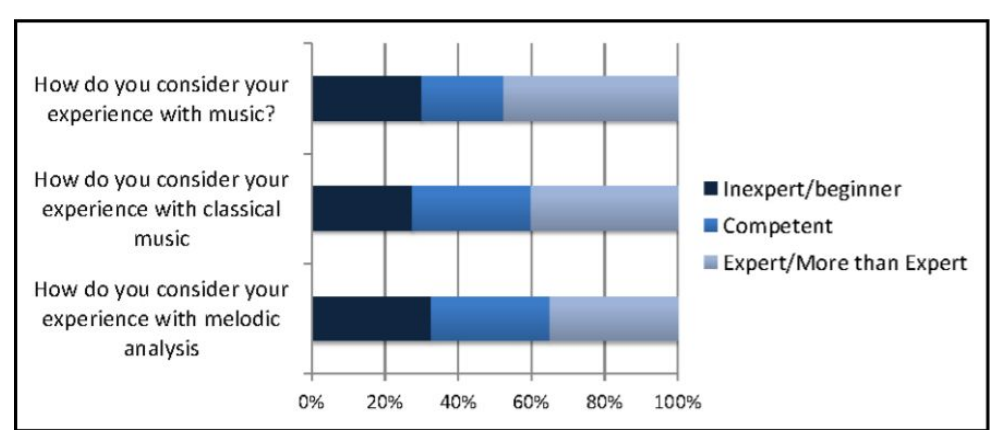

Fig. # Image of study's Phase I Preliminary Survey

#### II. Training Phase

During the training phase, users were given both a 5-min period during which they would become familiar with the tool as well as some basic information on how to operate it.

#### III. Testing Phase

Users were then asked to compose new *tenor*, *alto*, and *soprano* lines for a pre-established bass line. The participants were divided into two equal groups, those who would use VisualMelody's graphical aides and representations (Visual), and those who would not (Standard). VisualMelody collected performance data for each individual such as performed task, completion time, as well as the number of inserted or deleted notes. Below are the results of these tests:

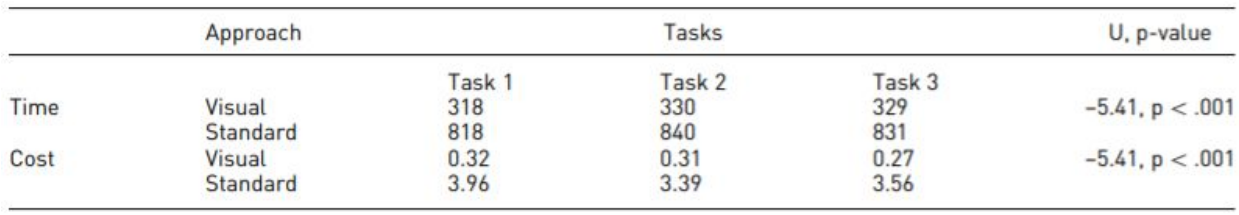

Figure # Left table shows a comparison between the amount of time required to finish each task by using the Standard (left) and Visual (right) approaches. Right table shows a comparison for

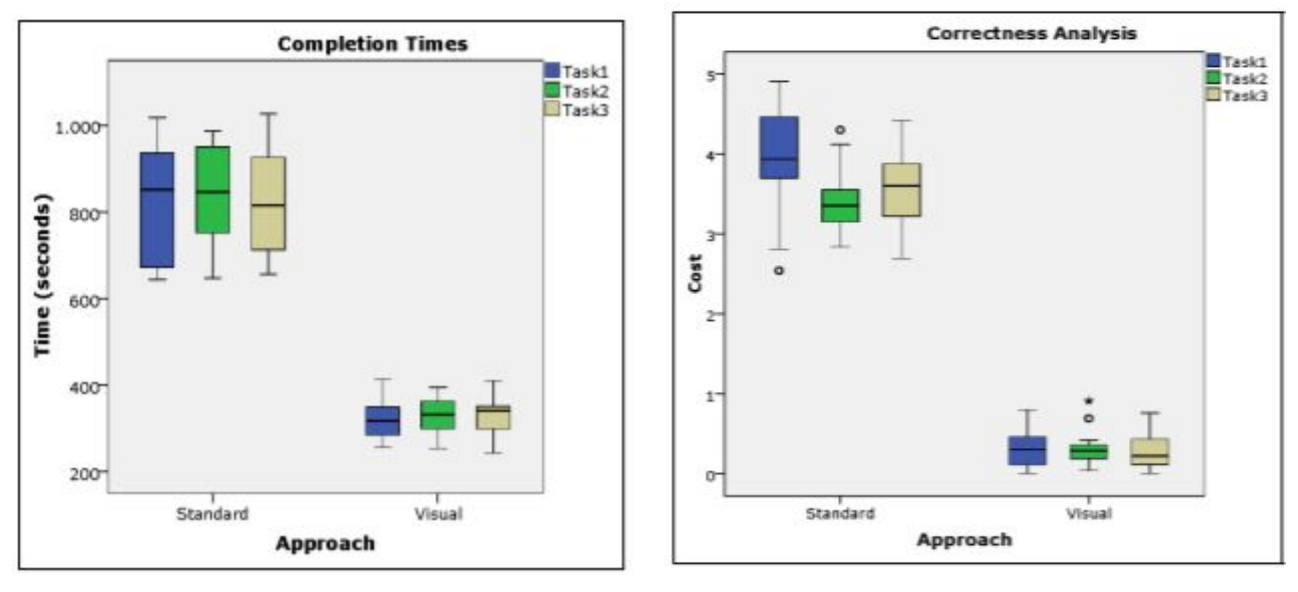

the "melodic cost," or the errors committed,

between the Standard and Visual approaches. The bottom table shows a numerized collection of data from which the first two graphs were derived.

Pictured above, the use of VisualMelody's graphical features made more efficient the composition of chorales as well as reduced the amount of errors and mistakes by a considerable margin.To specify, users encountered an almost 2/3s reduction in time taken to complete their tasks as well as a 92% reduction in errors made.

#### IV. Summary Survey

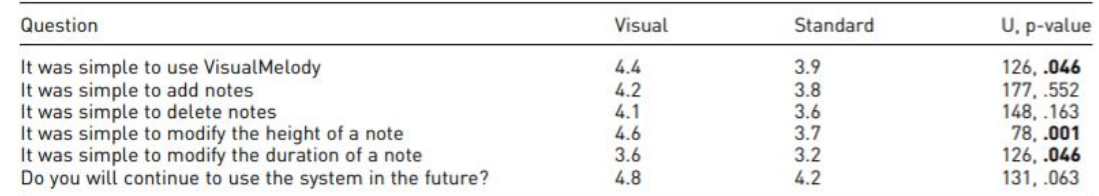

#### Fig. # Summary Survey, Questions submitted to both Visual and Standard groups

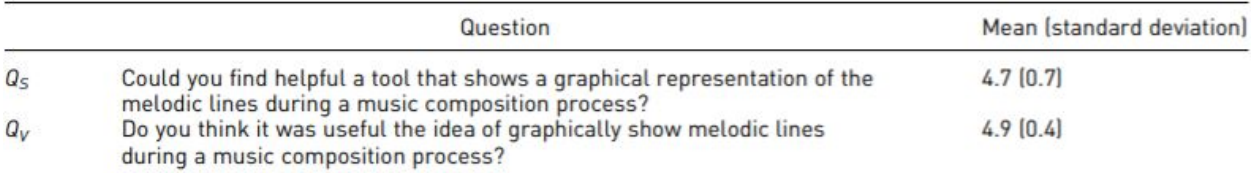

#### Fig. # Summary Survey, Q *s* submitted to the Standard Group, Q *v* submitted to the Visual

Group

The final part of the trial encountered uplifting results with an average score of 86% on the desirability and usability survey (Fig. #). A followup targeted survey (Fig. #) showed positive results when presented with questions that inquired about the helpfulness/usefulness of a musical compositional aide in the form of a visualizer.

Key Takeaways

A tool such as this benefits immensely in public opinion from its accessibility. The app and its separate menus must be both engaging and informative without being overwhelming. The user interface must allow for enough functionality that the tool remains useful, but not be so cluttered as to be detrimental to the user experience. The Tiny App seeks to draw upon and be influenced by these wealths of preexisting knowledge such as VisualMelody's segmented trials in order to avoid common hurdles and entrapments that come with developing visualizing software.

ImproViz

3D Mapping Most viewers recognised:

- Emitters had the same color when playing the same note/octave
- Motif from rhythm and from melodic patterns

VISUALMELODY User tests found system helped complete tasks faster and produce music with less errors

## 3 Methodology

### 3.1 Paper Prototype

As part of the development process, before finalizing our functional prototype in Max, we created a mockup to summarize our plans for the App. This mockup would later be presented to Wendy, our sponsor, and through her feedback we would ensure that our work would be aligned with her goals. Using our research as summarized above, we created a mockup composed of several elements inspired by our research into visualizers that could be mixed together on screen: the playback and recording controls, melody contour, particle fountain, waveform, visuals selector, and lesson text. After our initial interview with Wendy as well as after being influenced by our research, we settled upon a visual selector in order to make modifiable the controls and allow for selective simplification of the menus. Our design was predominantly focused towards modularity and flexibility, so that any one or combination of visuals could be on screen at any time without affecting or relying on the others.

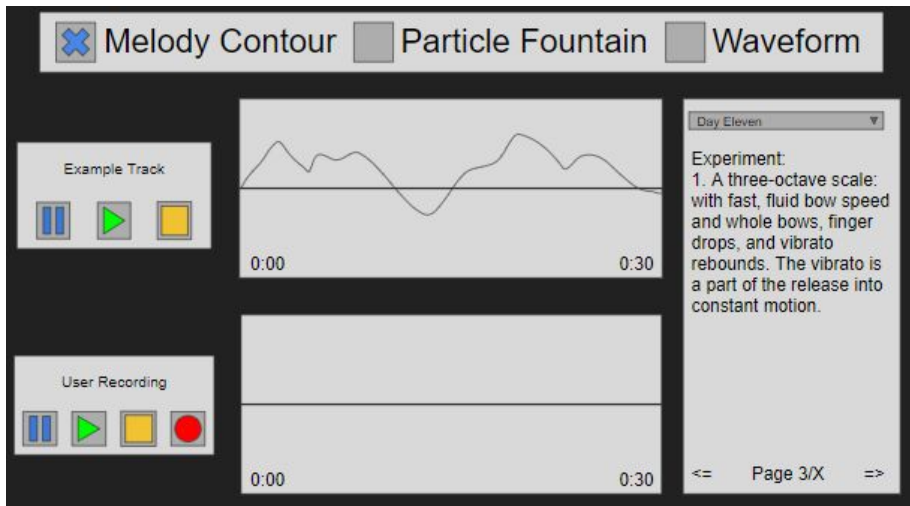

Fig. # Paper Prototype, Potential Function Prototype Layout 1. Notable features include the visual selector (top), Wendy's Lessons with dropdown menu (*From Tiny Book of Violin Technique*, Wendy Case), Playback and Recording Controls (left), and melody contour (center)

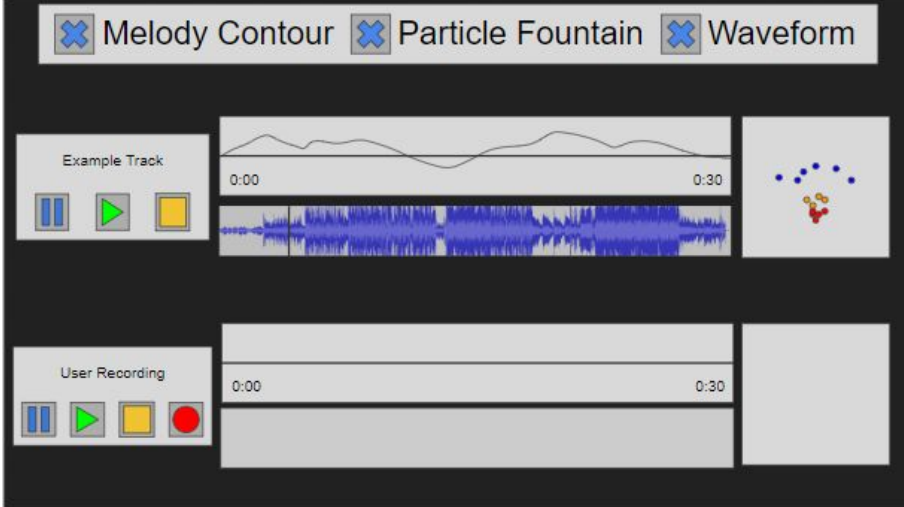

Fig. # Paper Prototype, Potential Functioning Prototype Layout 2. Differences include the double particle fountain on the right, as well as the addition of the sound waveform.

### 3.2 Preliminary Interviews

In order to identify desired features and characteristics for our tool, we interviewed our sponsor Wendy twice.

The goal behind this project was to create a tool for Violinist Professor and Synesthete Wendy Case. Wendy's original vision was that of a tool that would accomplish the overarching goal of improving music education and performances. This tool would be used to bridge the knowledge gap between a student and a teacher allowing them to, as explained by Wendy, "really hear the way they [actually] sound." More succinctly, when it comes to education, it is to serve as a visual way of showing articulation. What's more, it is desirable that the tool presents this information in a visually appealing way so that it might be used in live performances as a way to make them more engaging for the audience.

### 3.3 Prototype

#### I. Software

The functional prototype for our tool was developed using the Max/MSP software developed by Cycling74, a visual programming language. Max is a language that uses objects (software in charge of actions), patchcords (software in charge of connecting one object to another), and controls (software in charge of connections between UI objects to provide control values or display results). Our app was developed modularly as separate patches that were later merged into a single patch in order to simplify coding milestones, compartmentalize bugs, and allow for modifiable parts in order to facilitate future work. The main milestones accomplished during the completion of this project were: melody contour, audio recording/playback/saving, waveform with moving playhead, and pitch to color matching.

#### II. Modules

This subsection deals with the modules that were developed as discussed directly before this. It includes work done upon them and the main challenges faced.

#### 1. Melody Contour

The melody contour was the most difficult and time consuming part to develop as a result of the team's unfamiliarity with the Max MSP platform's audio visualization features. As a result, this module required several iterations before the team achieved a satisfactory result.

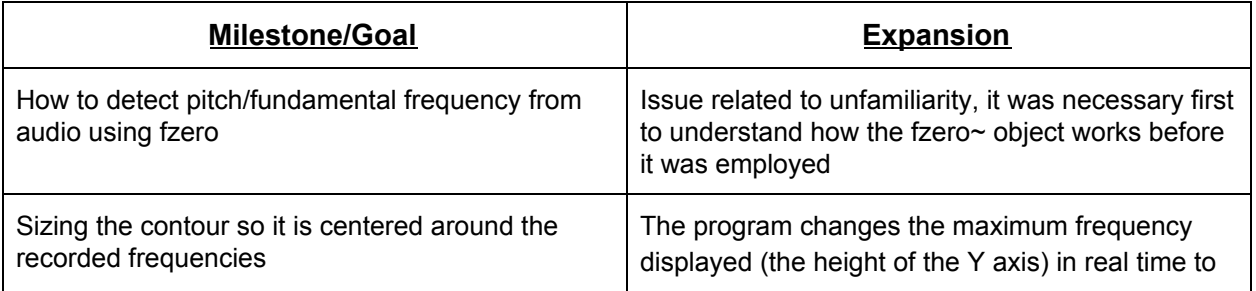

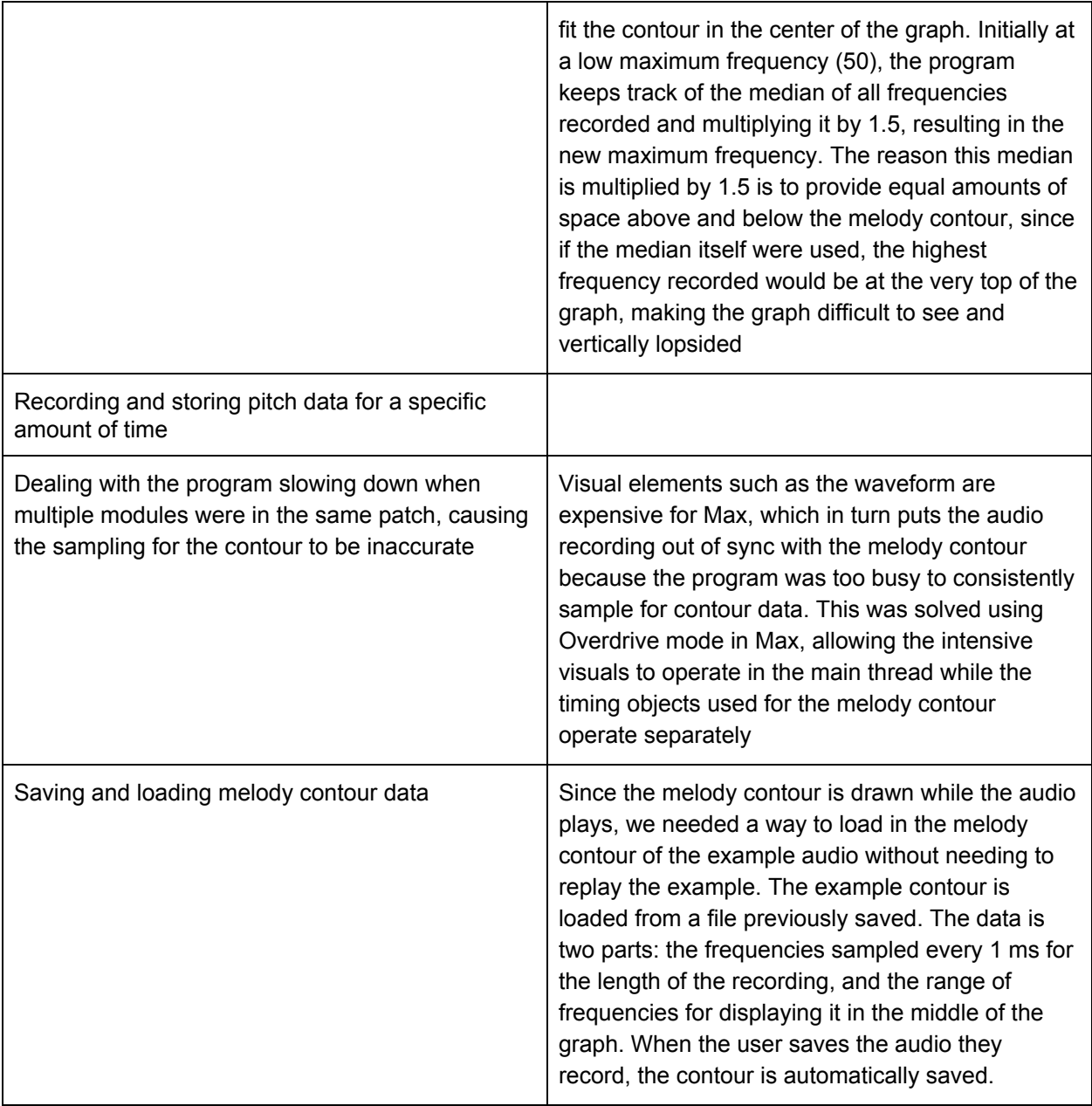

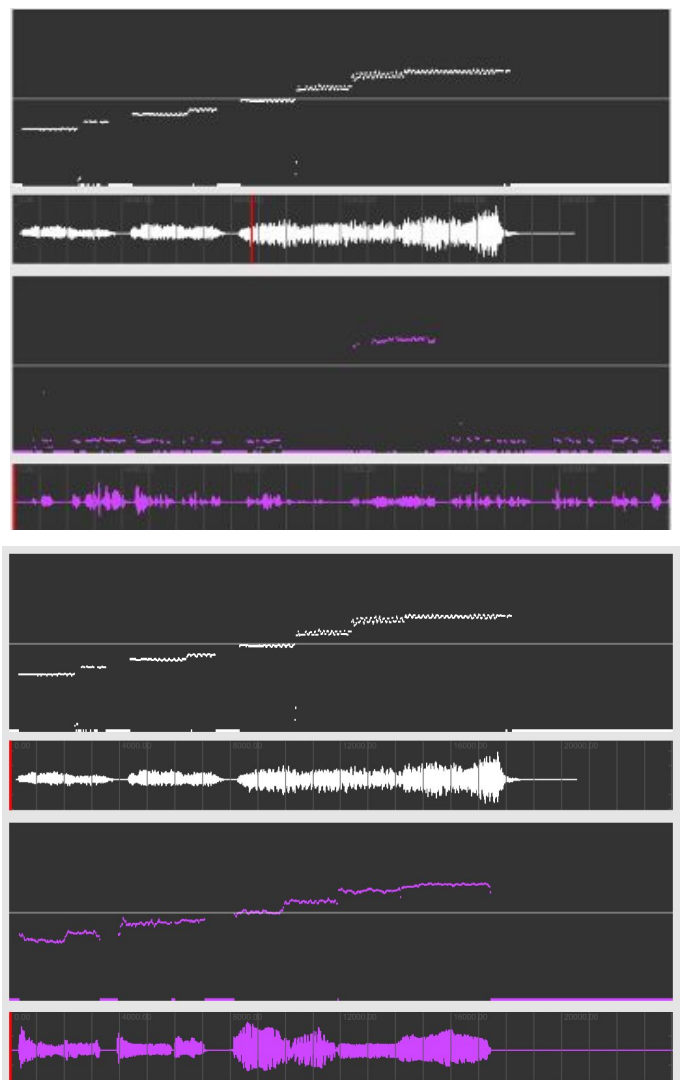

Fig. # Image of Tiny App of Technique. Image shows melody contours, one for sample file, the other for a voice recording.

#### 2. Audio Management

Audio management was somewhat complicated by the amount of subfeatures that were involved, all connected by a shared audio buffer object "buffer~."

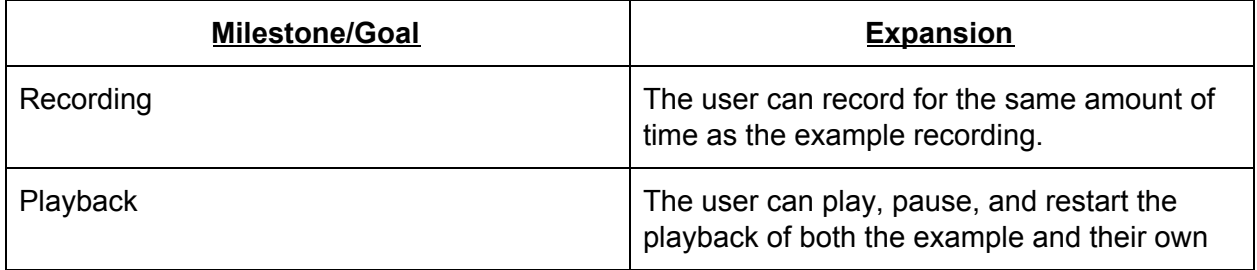

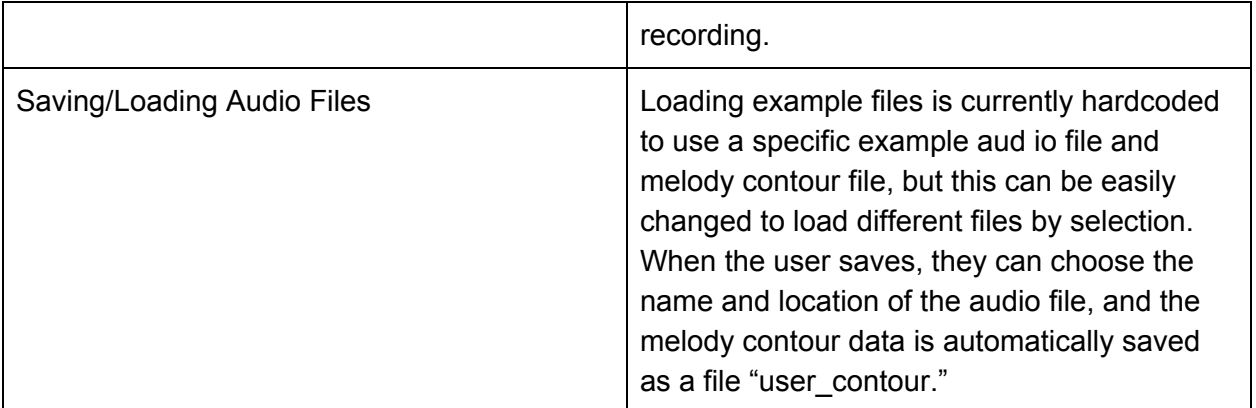

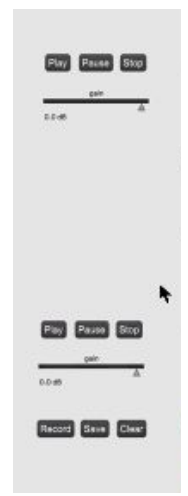

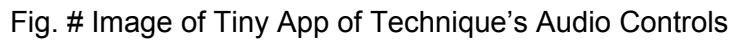

#### 3. Waveform with Moving Playhead

Waveform with moving playhead was relatively simple as we were able to use knowledge and objects from a previous Max project and apply it into this one.

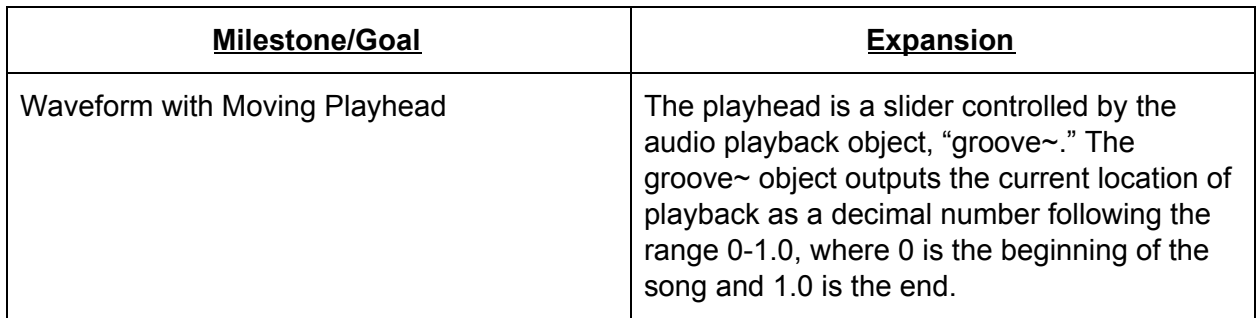

-temnes - <mark>-</mark>temperature antipole

Fig. # Image of Tiny App of Technique in use. Image shows waveform with moving playhead

4. Pitch to Color

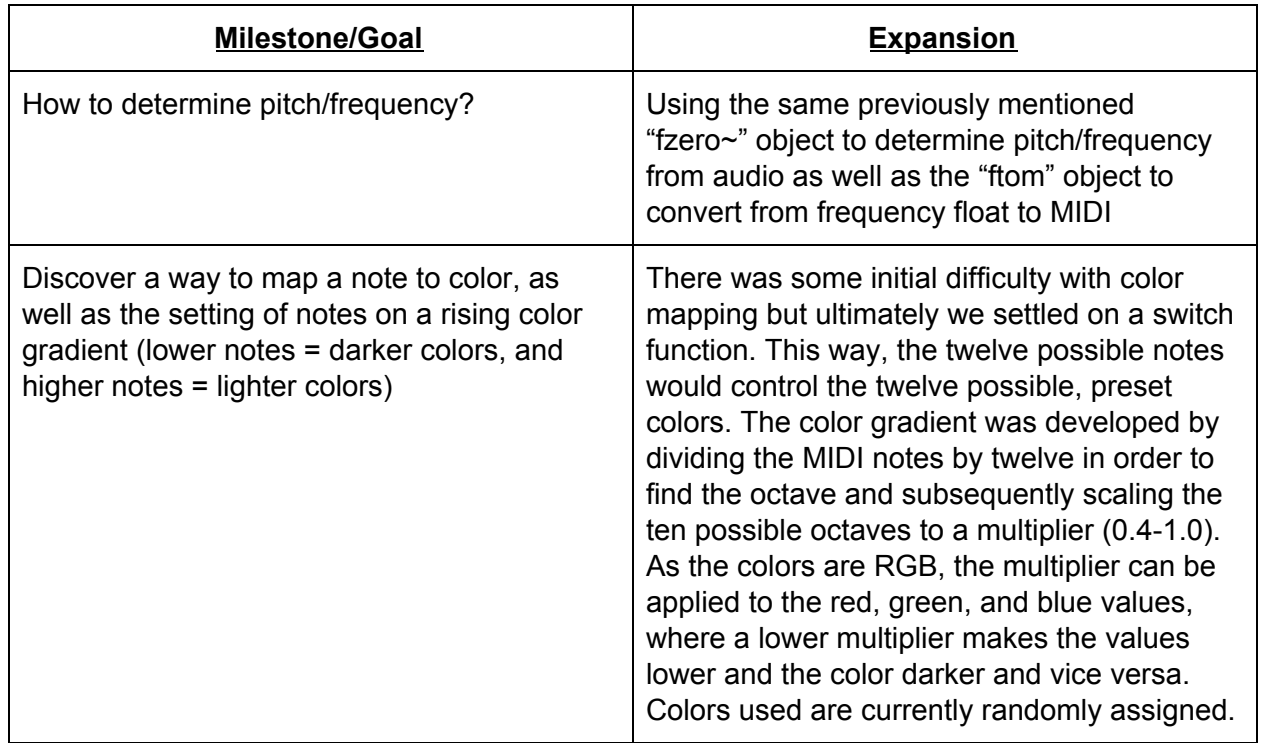

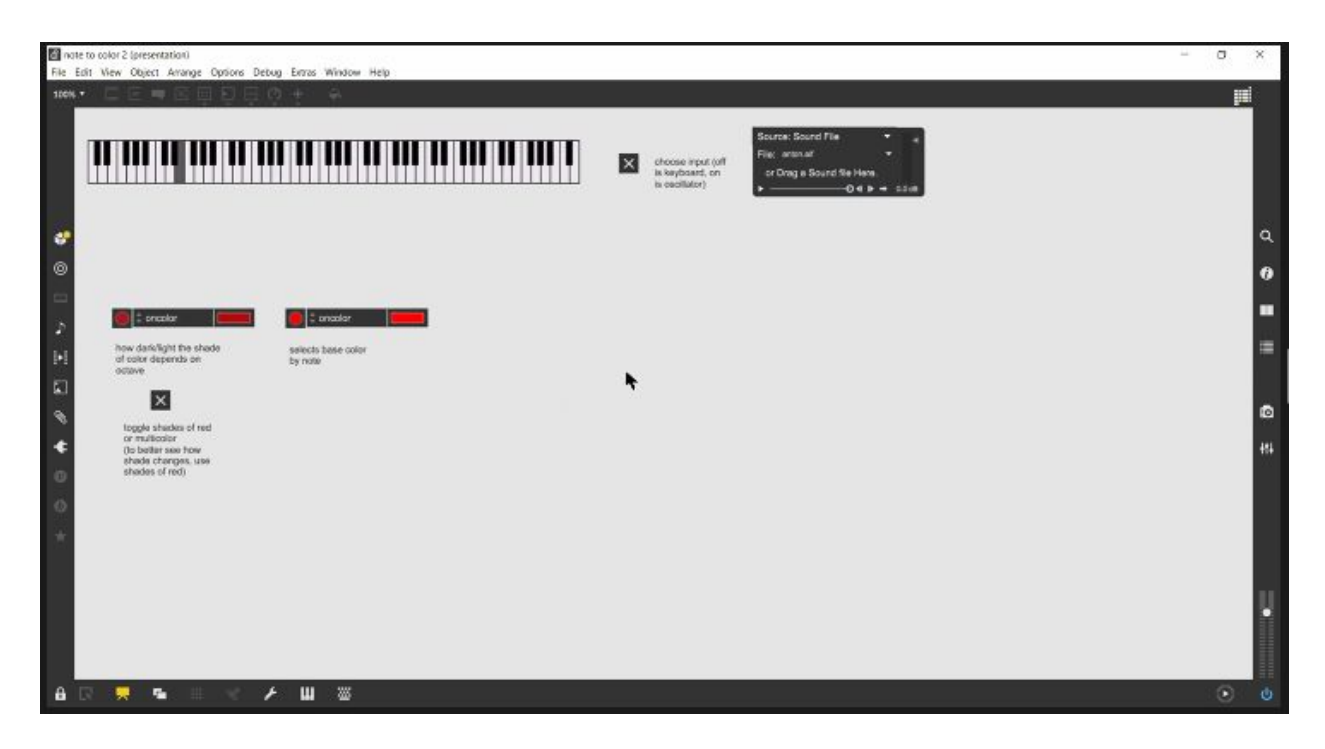

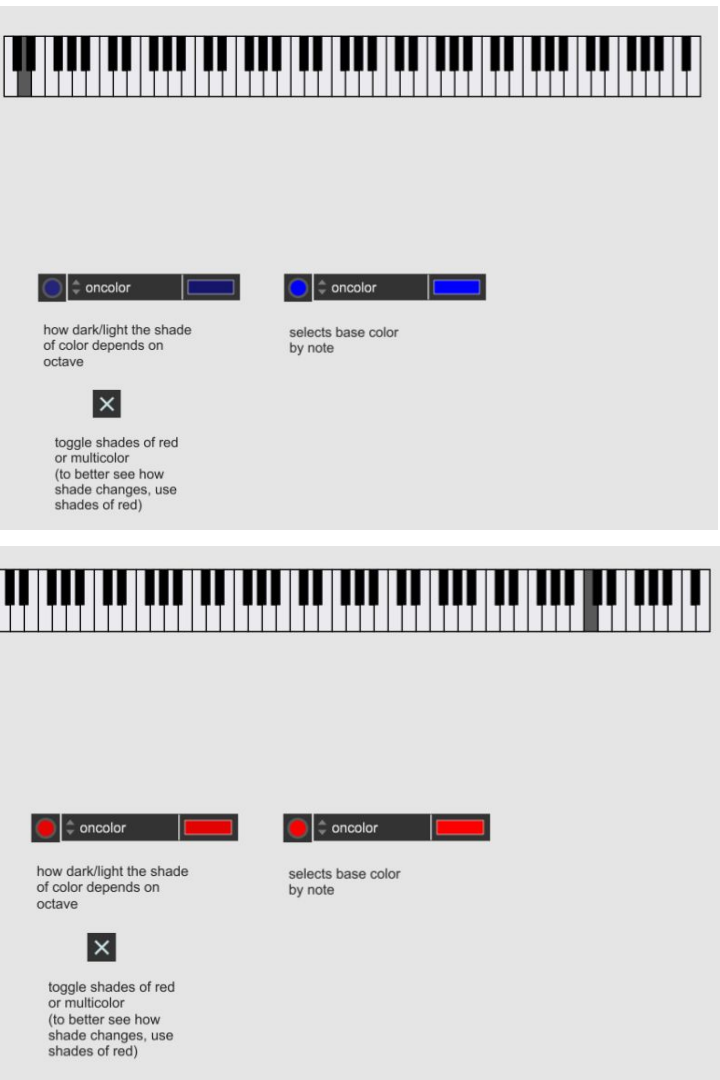

Fig. # An image of color mapping of twelve colors to twelve different notes. The color lightens or darkens depending on which octave is played (color lightening is matched to rising pitch and color darkening is matched to darkening color)

## 4 Concluding Thoughts

### 4.1 Future Work/Implementation

Though we have a functioning prototype, there is much that can still be improved and added. Development on the Particle System is something that should be of primary focus to any future teams that work on this project. While we were able to figure out basic functionality for color mapping notes to colors, the challenge of creating an accurate particle fountain. An example as to how this was done can be seen in the 3D Particle System's paper

An improvement requested by Wendy is to have the lessons that can be found on her webpage embedded within the app itself. While this was received late in the development process, it is possible to add the files to Max as an embed within the patcher. A possible implementation of this work was drafted in the paper prototype in which a dropdown menu for lesson selection was prototyped. A possible downside is an increase in visual clutter to the App, however adding it as another tab might serve as an easy fix.

Wendy also requested additional forms of functionality. A feature that could overlap the melody contours of both the sample file and trainee in order to give the user an easier way to compare their progress with their goal. Additional functionality could be added by making the Tiny App capable of receiving user inputted sample files. Currently the sample file in the Tiny App is hard coded into the patch, but changing the App so that it might accept user inputted samples would increase its user interactivity.

Beautification improvements could be choosing colors non-randomly to match to changing notes. Allow for dynamic selection for which visualizer is on screen, an idea that could reduce visual clutter. Three specifically requested improvements by Wendy were to have the mapped colors appear on the piano keys themselves (piano is the one seen in Fig.  $#$ ), have the playhead move along the melody contour as well as the waveform, and simple beautification of the UI in order to make it more pleasing to the eye.

### 4.2 Conclusion

This IQP was successful in developing a functional prototype for visualizing musical performances for violin students. One goal was to allow students to understand how their playing sounds compared to Wendy's example. This iteration allows students to visually compare pitch, duration, and volume by displaying both sets of audio as a melody contour and waveform. The student can record multiple takes until they are satisfied, then save their recording to send to Wendy.

- 1. What was achieved/goals of the project
- 2. Feedback from Wendy
- 3. Future development
- 4. Test the program
	- a. Eye-tracking/survey to see if UI is cluttered, which combinations of visuals work best
	- b. Is the program easy to use for Wendy? For her students?
- The 3D particle system is not fully implemented yet, currently a separate module for converting pitch to color
- 3D particle system is a major part of making engaging visuals for a general audience
- One aspect of string playing, articulation, is not yet covered by the visualizations, and further research may be needed to determine a suitable visualization
- Adding game features: scoring, melody contour comparision/error detection, levels
- I